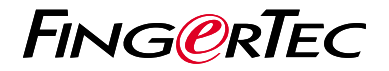

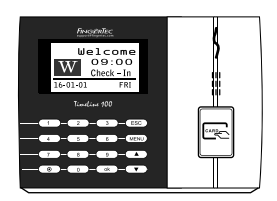

TimeLine 100

# 考 勤 機 概 述

### 老勤機概述 **CHINESE**

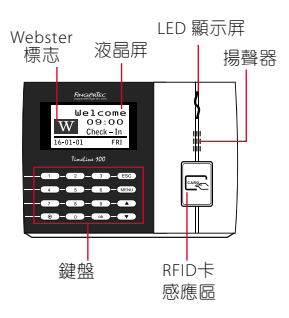

## 快速入門指南

此快速入門指南的目的是為了提 供用戶迅速的說明如何設置考勤 機的日期/時間和通訊,以及進行 卡的註冊和驗證。有關考勤機管 理的其他詳細信息,請參閱考勤 機的硬件包裝的用戶手冊或線上 版本

*• http://user.fingertec.com/user-guide.html*

**1** 設置日期和時間

1. 點擊菜單, 谁入選頂, 選擇系統選頂。

2. 選擇日期 / 時間, 輸入正確值數, 然後 選擇確定儲存設置。

**2** 登記卡用戶

- 1. 點擊菜單, 谁入用戶管理, 選擇用戶登 記。選擇註冊 R FI D,然後在看到新登 記?時按確定 。
- 2. 輸入用戶ID,並在卡感應區揮動 卡,直 到卡ID顯示在螢幕上。按[確定]儲存。

**3** 通訊設置

點 擊 菜 單 > 選 項 >通訊選項>設置 I P / 子 網 掩 碼 / 網 關/主機ID的值數 >確定以儲存>重 新啟動以應用更 改後的設定。

默認值: IP 地址 - 192.168.1.201 子網掩碼 - 255.255.255.0 網關 - 192.168.1.1 考勤機機號 ID - 1 **宓碼 - 0** 

#### 軟 件 路 線 圖

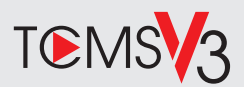

#### **1 2** 系統概述 用戶管理 添加,刪除,編輯和管理用戶信息 和考勤記錄 。 考勤計算設置 考勤規則和計算公式必須正確設置, 以獲得正確的考勤報表 從考勤機裡下載考勤記錄 檢索存儲在考勤機到服務器的 考勤記錄。 檢查並修改考勤記錄 查看記錄和為缺失的記錄編輯/ 添加/檢查 生成考勤報表 生成專業和能呈現的分析報表 。 導出考勤記錄, 工資單或第三方軟件 整合來自FingerTec考勤機檢索到 相關的第三方軟件/工資考勤記錄。 網上啟動 使用終端機的序列號在網上啟 動軟體。 如果您需要離線啟動軟體,請 洽詢當地經銷商或發送電郵至 *support@fingertec.com* 軟件下載/用戶指南 可以在線獲得 *https://product. fingertec.com/userguide.php*

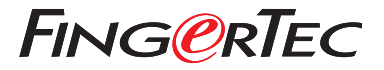

© 2020 Timetec Computing Sdn Bhd.All rights reserved • 062020